## **Impostare un account iSpring Space**

In genere, la creazione di un account iSpring Space ha luogo quando si scarica una versione di prova di iSpring Suite Max. Puoi anche impostare il tuo account dopo aver installato il tuo programma di authoring iSpring Suite sul tuo computer.

Per creare un account iSpring Space:

1. Avvia iSpring Suite 10 e fai clic su **Crea nuovo**.

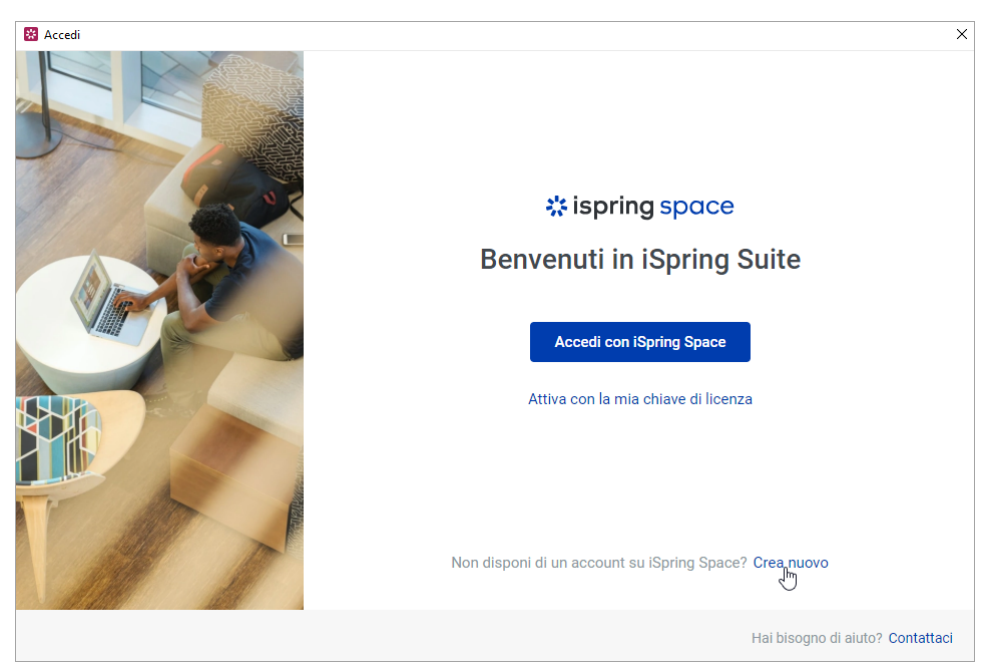

2. Compila il modulo sul nostro sito web inserendo i tuoi dati personali: nome, cognome, e-mail e numero di telefono. Inserisci i tuoi dati aggiornati perché li useremo se/quando acquisterai una licenza iSpring Suite Max. Il tuo nome e cognome saranno usati in qualità di titolare dell'account, il tuo numero di telefono sarà il numero di contatto e l'indirizzo e-mail sarà usato per inviare i dettagli di accesso e di acquisto dell'account.

Infine, fai clic su **Inizia la prova gratuita**.

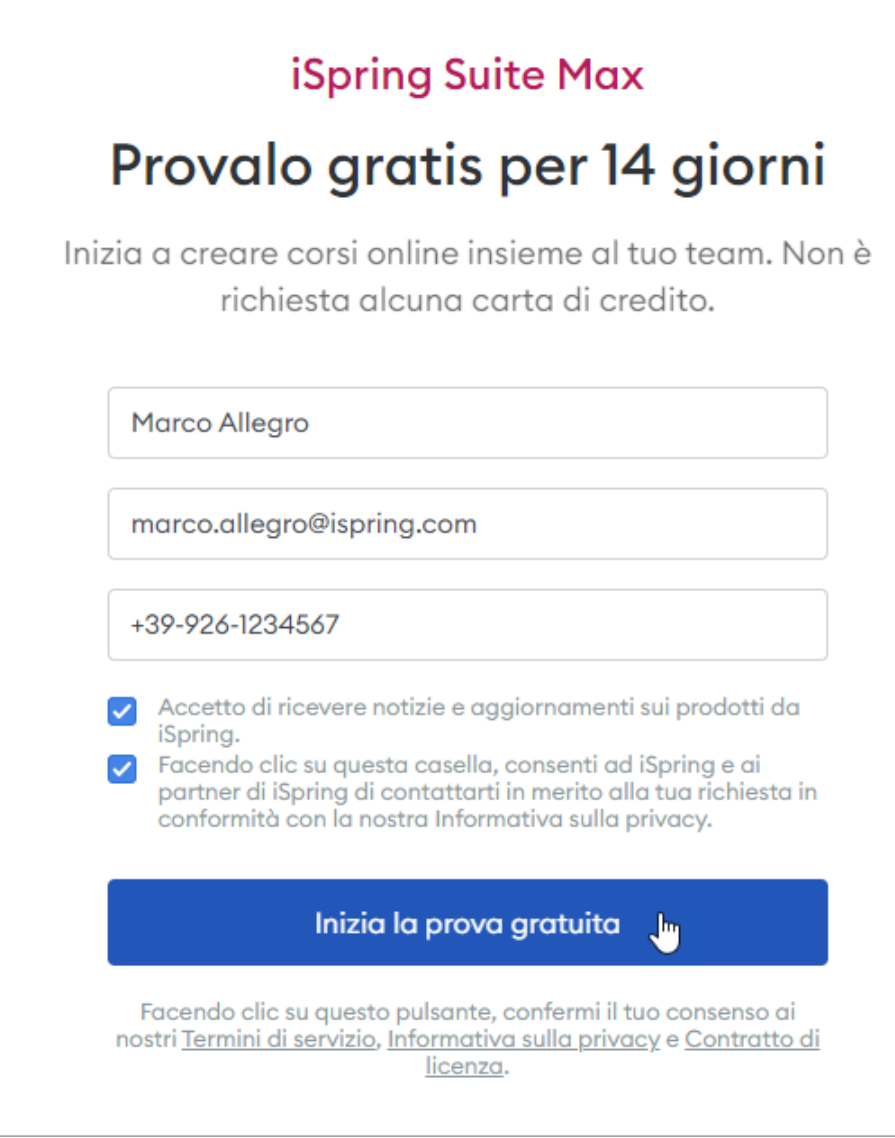

3. Ti invieremo i dati di accesso al tuo account iSpring Space tramite e-mail. Avrai bisogno delle credenziali per attivare il tuo account iSpring Suite Max e per accedere al tuo account iSpring Space.

## **☆ ispring suite**

## Ti diamo il benvenuto in iSpring **Suite Max**

Congratulazioni per aver scelto iSpring!

iSpring Suite Max è attivo: qui trovi le informazioni su come accedere al tuo account. Salva questa e-mail e aggiungi il tuo indirizzo alla barra dei Preferiti:

Indirizzo account: https://new-acc-space-1501.ispring.eu

Login: marco.allegro@ispring.com

Password: kK8EnGgBGC

4. Poi, fai clic sul pulsante Accedi con iSpring Space.

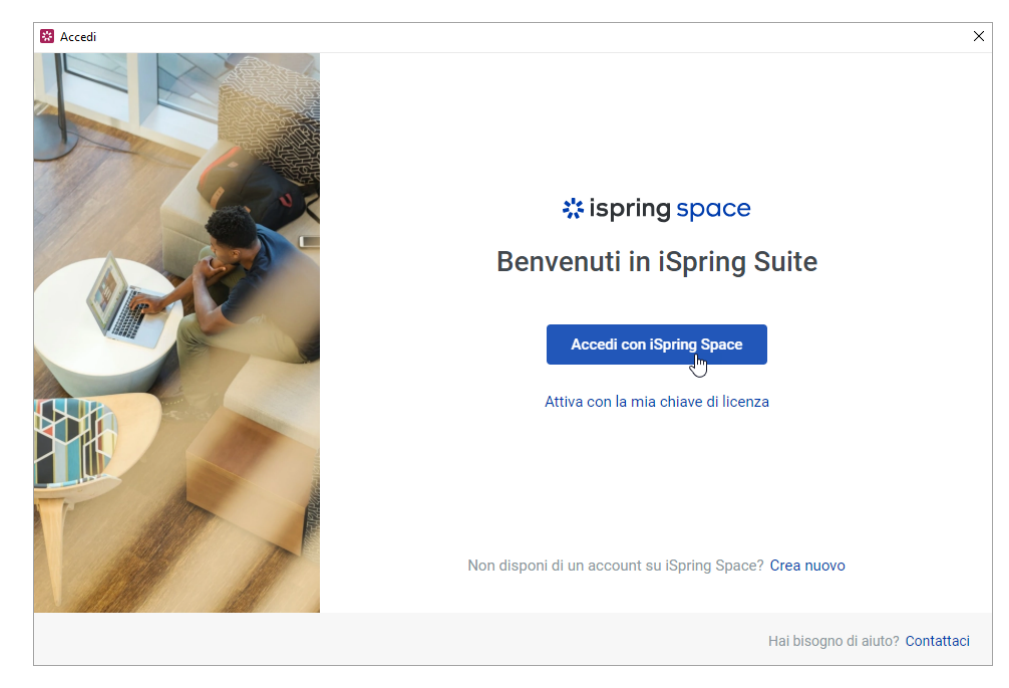

5. Sul browser si aprirà un modulo di accesso all'account iSpring Space. Inserisci il nome utente e la password che ti sono stati inviati quando hai compilato un modulo sul nostro sito web. In seguito fai clic su Accedi.

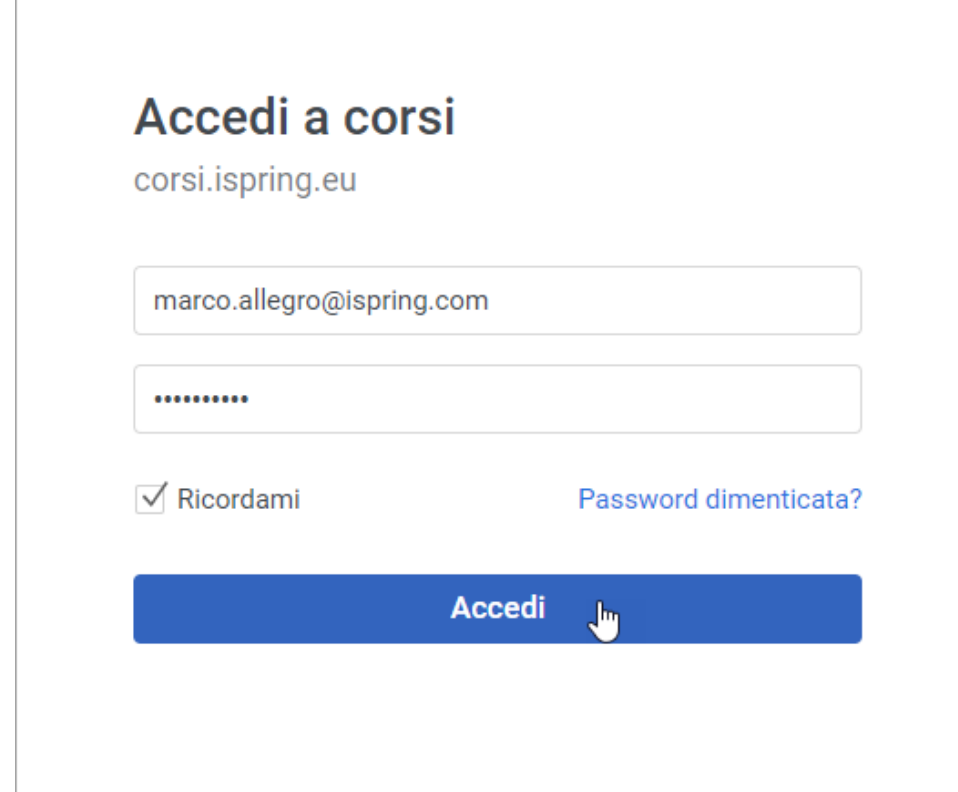

6. Visualizzerai un messaggio che ti informa che hai effettuato l'accesso all'account iSpring Space con successo. In seguito puoi tornare all'app iSpring Suite.

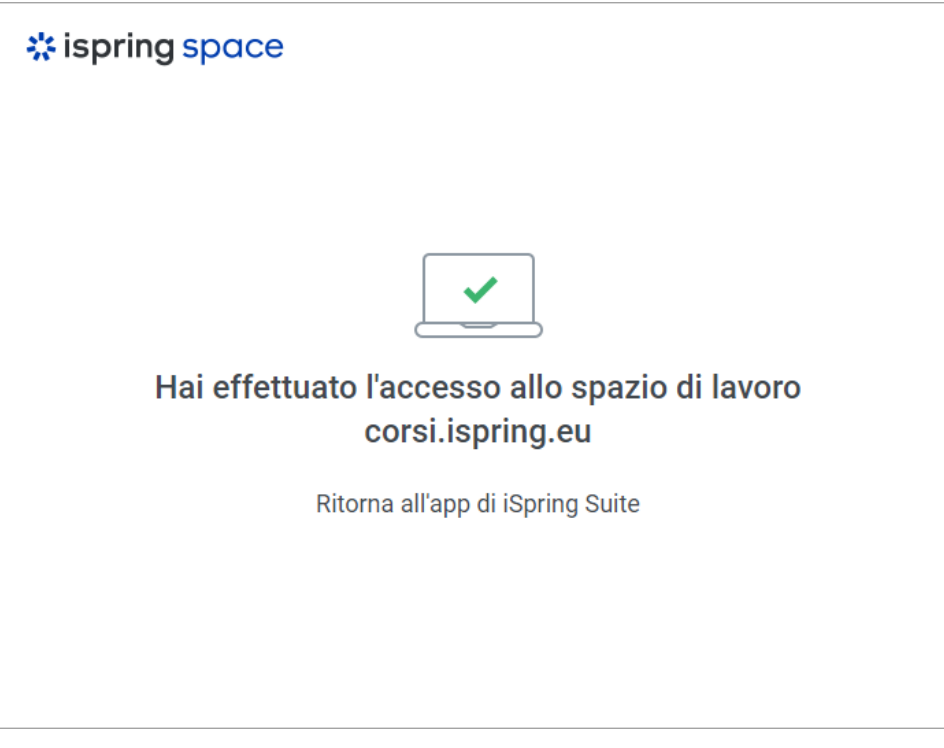

7. A questo punto puoi procedere alla creazione di corsi sia con lo strumento di authoring di iSpring Suite oppure nello spazio di lavoro di iSpring Space.

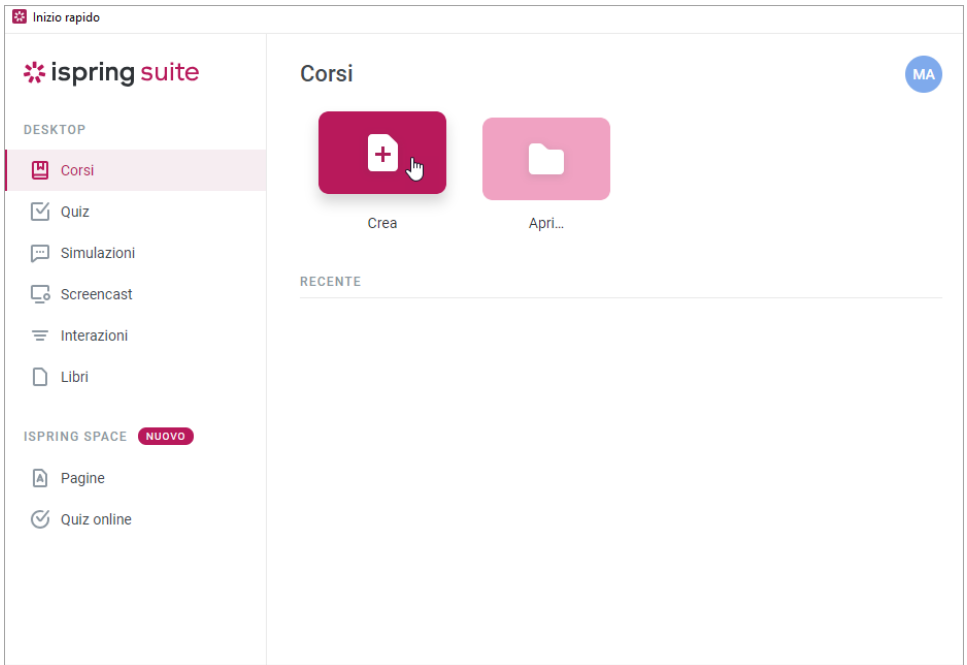